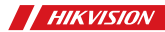

Wireless Single Input Expander

### Product Information

COPYRIGHT ©2019 Hangzhou Hikvision Digital Technology Co., Ltd. ALL RIGHTS RESERVED.

Any and all information, including, among others, wordings, pictures, graphs are the properties of Hangzhou Hikvision Digital Technology Co., Ltd. or its subsidiaries<br>(hereinafter referred to be "Hikvision"). This<br>user manual (hereinafter referred to be "the Manual") cannot be reproduced, changed, translated, or distributed, partially or wholly, by any means, without the prior written permission of Hikvision. Unless otherwise stipulated, Hikvision does not make any warranties, guarantees or representations, express or implied, regarding to the Manual.

### About this Manual

This Manual is applicable to Control Panel The Manual includes instructions for using and managing the product. Pictures, charts, images and all other information hereinafter are for description and explanation only. The information contained in the Manual is subject to change, without notice, due to firmware updates or other reasons. Please find the latest version in the company website (http://overseas.hikvision.com/en/). Please use this user manual under the<br>guidance of professionals.

### HIKVISION Trademarks

Acknowledgement and other Hikvision's trademarks and logos are the properties of Hikvision in various jurisdictions. Other trademarks and logos mentioned below are the properties of their respective owners.

Legal Disclaimer TO THE MAXIMUM EXTENT PERMITTED BY APPLICABLE LAW, THE PRODUCT DESCRIBED, WITH ITS HARDWARE, SOFTWARE AND FIRMWARE, IS PROVIDED "AS IS", WITH ALL FAULTS AND ERRORS, AND HIKVISION MAKES NO WARRANTIES, EXPRESS OR IMPLIED, INCLUDING WITHOUT LIMITATION, MERCHANTABILITY, SATISFACTORY QUALITY, FITNESS FOR A PARTICULAR PURPOSE, AND NON-INFRINGEMENT OF THIRD PARTY. IN NO EVENT WILL HIKVISION, ITS DIRECTORS. OFFICERS, EMPLOYEES, OR AGENTS BE LIABLE TO YOU FOR ANY SPECIAL, CONSEQUENTIAL, INCIDENTAL, OR INDIRECT DAMAGES, INCLUDING, AMONG OTHERS, DAMAGES FOR LOSS OF BUSINESS PROFITS, BUSINESS INTERRUPTION, OR LOSS OF DATA OR DOCUMENTATION, IN CONNECTION WITH THE USE OF THIS PRODUCT, EVEN IF

HIKVISION HAS BEEN ADVISED OF THE POSSIBILITY OF SUCH DAMAGES. REGARDING TO THE PRODUCT WITH INTERNET ACCESS, THE USE OF PRODUCT SHALL BE WHOLLY AT YOUR OWN RISKS. HIKVISION SHALL NOT TAKE ANY RESPONSIBILITES FOR ABNORMAL

OPERATION, PRIVACY LEAKAGE OR OTHER DAMAGES RESULTING FROM CYBER ATTACK, HACKER ATTACK, VIRUS INSPECTION, OR OTHER INTERNET SECURITY RISKS; HOWEVER, HIKVISION WILL PROVIDE TIMELY TECHNICAL SUPPORT IF REQUIRED.

SURVEILLANCE LAWS VARY BY JURISDICTION. PLEASE CHECK ALL RELEVANT LAWS IN YOUR JURISDICTION BEFORE USING THIS PRODUCT IN ORDER TO ENSURE THAT YOUR USE CONFORMS THE APPLICABLE LAW. HIKVISION SHALL NOT BE LIABLE IN THE EVENT THAT THIS PRODUCT IS USED WITH ILLEGITIMATE PURPOSES.

IN THE EVENT OF ANY CONFLICTS BETWEEN THIS MANUAL AND THE APPLICABLE LAW, THE LATER PREVAILS.

### English Diagram Reference

## **1 Appearance**

### **1**) Indicator

**(2)** Tamper Buttonn Under the signal strength checking mode: **2** Green- Strong signal Red-Weak signal **1** 

- Tampering Alarm: Trigger tampering alarm when the expander is removed.

- Format: Power the expander off. Hold the tamper button and power the expander on at the same time.The indicator flashes three times when the formatting is completed.

### **2 DIP Settings**

Set the DIP before powering on for the first time use.

Do not disassemble the device with sharps. Use a flat-head screwdriver to dig the groove to disassemble the device. Remove the front panel. **<sup>1</sup>**

Turn the DIP switch to ON to enable the indicator. **2 a** Enable the indicator. **b** Disable the indicator.

**3 Single Input Expander Wiring**

**1** Expander **T1** Signal Input **T2 GND T3** NC **2** Third -party detector

R Red Wire **R B** Black Wire

The relay output of the third-party detector is the signal input of the expander.

### **4 Expander Power-on**

**T4**

Remove the insulating strip to power on the Expander.

### **5 Register the Expander via APP**

1.Log in to the APP Store and input "Hik-Connect" to search the mobile client. Download and install Hik-Connect to your phone.

2.After installing, tap  $\bigcirc$  to run the client. 3.Power on the security control panel.

4.Log in the Hik-Connect and tap the icon"+" at the upper-right coner of the Hik-Connect page to add the security control panel. You can scan the QR code on the device rear panel or package box, or input the device serial No. manually to add the device when the device is in the registration mode.

5.After adding the security control panel, tap the alarming status icon on the right of the security control panel's name to enter the Partition page.

6.Tap the"+" icon on the Partition page to add the peripherals.

### **6 Expander Installation**

1. Check Signal Strength

1) Enter the signal checking mode by operating on the control panel. Wait for the voice announcement to finish. 2) Hold the TAMPER button for 2 seconds to trigger the tampering alarm, and then observe the light of signal strength indicator.

-Expander indicator turns green: Strong Signal.

2. Install the Expander  $\blacktriangleright$  1mm Sponge Tape<br>Paste the sponge tape on the rear side of the expander. Paste the expander on the required place.

When the device is dismantled, the TAMPER will pop up, trigger the alarm and upload. To make the TAMPER work properly, the thickness of the sponge tape should be no more than 1mm.

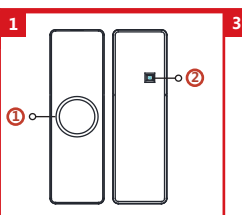

**2**

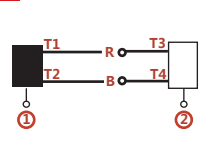

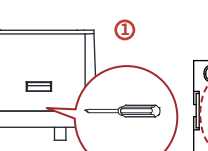

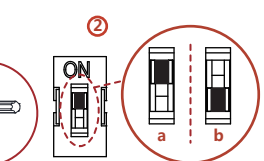

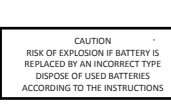

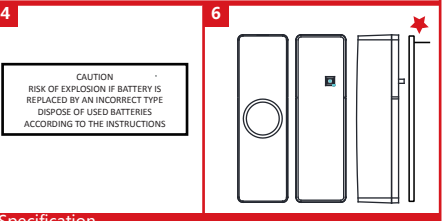

### Specification

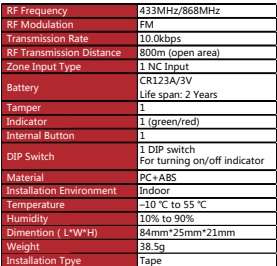

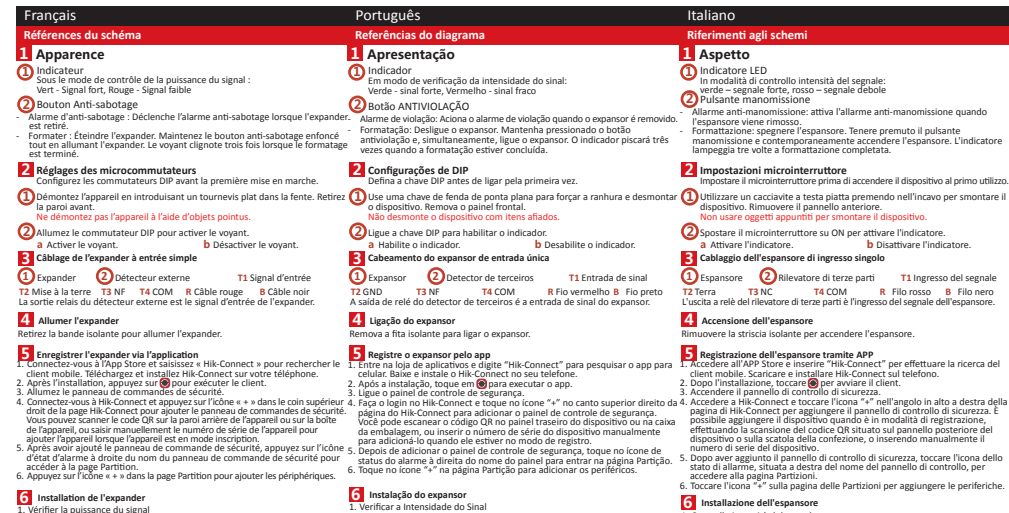

## **Installation de l'expander** 1. Vérifier la puissance du signal **6**

Spécification Fréquence RF

- 
- 1) Accéde: aú mode de vérification du signal a partie du panneau de la 11 finie no modo de verificação de sina<br>1) commandes Attender la fin de l'annonce vocale.<br>2) Melhether He "boutun" de l'annonce vocale. Proposition de intensidade do sinal. - O indicador do expansor fica verde: Sinal forte.
- 
- Le voyant de l'expander devient rouge : Signal faible. 2. Installer l'expander Ruban éponge de 1 mm
- 
- Collez le ruban éponge sur la face arrière de l'expander. Collez l'expander à l'emplacement désiré.

Lorsque l'appareil est démantelé, le dispositif ANTI-SABOTAGE saute et déclenche l'alarme ainsi que le téléchargement. Pour que le dispositif ANTI-SABOTAGE fonctionne correctement, l'épaisseur du ruban éponge ne doit pas dépasser 1 mm.

433 MHz/868 MHz

# Especificação

- O indicador do expansor fica vermelho: Sinal fraco. 2. Instale o expansor Fita esponjosa de 1 mm Cole a fita esponjosa na parte traseira do expansor. Cole o expansor no local desejado.

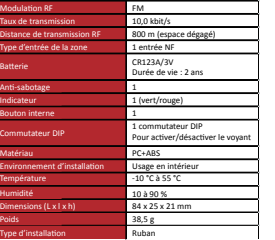

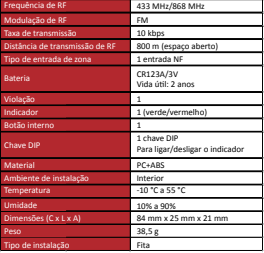

Quando o dispositivo for desmontado, a proteção ANTIVIOLAÇÃO abrirá em pop-up, acionará o alarme e fará o upload. Para fazer a proteção ANTIVIOLAÇÃO funcionar adequadamente, a espessura da fita esponjosa não deve ser maior do que 1 mm.

Utilizzare un cacciavite a testa piatta premendo nell'incavo per smontare il

enale

- 
- 4. Accedere a Hik-Connect e toccare l'icona "+" nell'angolo in alto a destra della pagina di Hik-Connect per aggiungere il pannello di controllo di sicurezza. È possibile aggiungere il dispositivo quando è in modalità di registrazione, effettuando la scansione del codice QR situato sul pannello posteriore del dispositivo o sulla scatola della confezione, o inserendo manualmente il
- 

**Installazione dell'espansore** 1. Controllo intensità del segnale **6**

1) Entrare in modalità di controllo del segnale agendo sul pannello di controllo.

- Attendere la fine del messaggio vocale. 2) Tenere premuto il pulsante MANOMISSIONE per 2 secondi per far scattare l'allarme anti-manomissione, poi osservare la luce dell'indicatore di potenza
- L'indicatore dell'espansore diventa verde: segnale forte.
- L'indicatore dell'espansore diventa rosso: segnale debole.
- 2. Installazione dell'espansore Applicare il nastro adesivo in schiuma sul lato posteriore dell'espansore. Nastro adesivo in schiuma da 1 mm

Applicare l'espansore nella posizione richiesta. Quando il dispositivo viene rimosso, il pulsante MANOMISSIONE scatta, attivando l'allarme e l'upload. Per il corretto funzionamento del sistema

MANOMISSIONE, lo spessore del nastro adesivo non deve superare 1 mm.

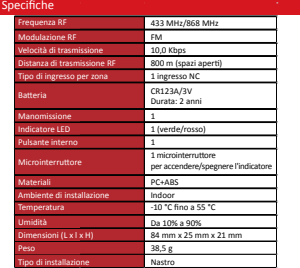

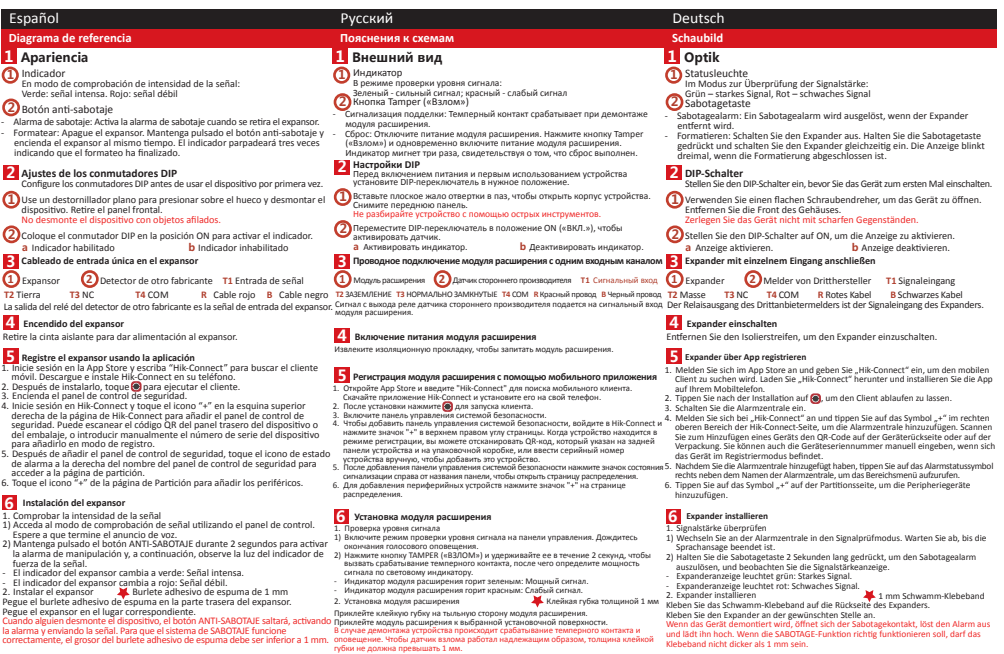

Especificación ecuencia RF Sn de RF d de trans de transmi Tipo de entrada de zona Batería Sabotaje Indicador Botón interno Material Entorno de instalación Temperatura Humedad es (L x An x Al Peso Tipo de instalación 433 MHz/868 MHz FM 10,0 kbps 800 m (distancia abierta) 1 entrada NA CR123A/3 V Vida útil: 2 años 1 1 (verde/rojo) 1 1 conmutador DIP Para habilitar/inhabilitar el indicado PC + ABS Interiores -10 °C a 55 °C 10 % a 90 % 84 mm x 25 mm x 21 mm 38,5 g Burlete adhesivo

Технические данные Частота радиоканала Скорость передачи дачи ра сигнала Тип входа датчика контролируемой зоны Внутренняя кнопка DIP-переключатель Материал Влажность Габаритные размеры (Д\*Ш\*В) Масса 433 МГц/868 МГц ЧМ 10,0 кбит/с 800 м (на открытом пространстве) 1 нормально замкнутый вход CR123A/3V Срок службы: 2 года 1 -<br>1 (зеленый/кра 1 1 DIP-переключатель Индикатор включения/выключения ПК/АБС-пластик Внутри помещений -10 °C до 55 °C 10–90 % 84 мм \* 25 мм \* 21 мм 38,5 г Клейкая губка

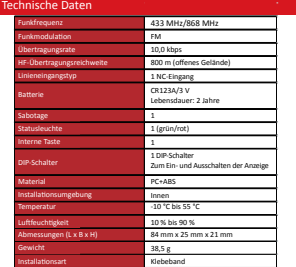

### Polski

### **Opis diagramu**

### **1 Wygląd**

### Wskaźnik **1**

- wyskazijik<br>W trybie sprawdzania siły sygnału:<br>. Zielony silny sygnał. Czerwony słaby sygnał
- 23 Zielony silny sygnał, Czerwony słaby sygnał<br>23 Przycisk ochrony antysabotażowej
- 
- Alarm sabotażu: Włącza alarm, kiedy wzmacniacz zostaje zdemontowany. - Format: Wzmacniacz jest wyłączony. Przytrzymaj wciśnięty przycisk zabezpieczenia antysabotażowego. Wskaźnik zamiga trzy razy, kiedy formatowanie zostanie ukończone.

### **2 Ustawienia DIP**

- Przed pierwszym włączeniem ustaw DIP.
- **1** Płaskim śrubokrętem wydrąż rowek, aby rozmontować urządzenie. Zdejmij przedni panel.

nie wolno używać przedmiotów z ostrymi krawędziami do otwierania obudowy urządze

**2** Przestaw przełącznik DIP w poz. WŁ., aby aktywować wskaźnik.

**a** Włącz wskaźnik. **b** Wyłącz wskaźnik.

- **3 Przewody dla pojedynczego wzmacniacza**
- **1 2** Wzmacniacz Detektor innej firmy

**1 Wzmacniacz (2)** Detektor innej firmy T1 Wejście sygnału<br>T2 GND T3 NC T4 COM R Czerwony przewód B Czarny przewód **T2** GND **T3** NC **T4** COM **R** Czerwony przewód **B** Czarny przewód Wyjście przekaźnika czujnika innego producenta jest wejściem sygnału wzmacniacza.

### **4 Podłączanie zasilania wzmacniacza**

Usuń pasek izolacyjny ze wzmacniacza.

### **Zarejestruj wzmacniacz z poziomu aplikacji 5**

- 1. Zaloguj się do witryny APP Store i wprowadź "Hik-Connect", aby wyszukać<br>1. Zaloguj się do witryny APP Store i wprowadź "Hik-Connect", aby wyszukać aplikację Mobile Client. Pobierz i zainstaluj aplikację Hik-Connect w te
- 
- 3. Whatsuck and the state of the state of the state of the centrali alarmow.<br>3. Włącz zasilanie centrali alarmowej.<br>3. Włącz zasilanie centrali alarmowej.<br>4. Zaloguj się do aplikacji Hik-Connect i naciśnij ikonę "+" w praw 4. Zaloguj się do aplikacji Hik-Connect i naciśnij ikonę "+" w prawym górnym<br>rogu strony aplikacji Hik-Connect, aby dodać centralę alarmową. Można<br>zeskanować kod QR na tylnym panelu urządzenia lub opakowaniu albo ręcznie wprowadzić numer seryjny urządzenia, aby dodać je wówczas, gdy
- est przelączone do trybu rejestracji.<br>5. Po dodaniu panelu sterowania bezpieczeństwem stuknij ikonę statusu alarmu<br>na prawo od nazwy panelu sterowania bezpieczeństwem stuknij ikonę statusu alarmu<br>na prawo od nazwy panelu s
- 

### **Instalacja wzmacniacza sygnału 6**

Specyfikacje

- 1. Sprawdź siłę sygnału<br>1. Sprawdź siłę sygnału<br>1) Przeidź do trybu testu siły sygnału z poziomu panelu sterowania. Poczekaj na
- a i regional Maria Bosowego.<br>2) Przytrzymaj wciśliczy przyciski zabezpieczenia antysabotażowego przez 2<br>2) Przytrzymaj wciśniejły przycisk zabezpieczenia antysabotażowego przez 2<br>sekundy, aby włączyć alarm antysabotażowy, wskaźnika siły sygnału.<br>Dioda wzmacniacza świeci na zielono: Sygnał jest silny.
- 
- Dioda wzmacniacza świeci na czerwono: Sygnał jest słaby. 2. Zainstaluj wzmacniacz Przyklej taśmę piankową z tyłu wzmacniacza. taśma piankowa 1mm
- Przytwierdź wzmacniacz w odpowiednim miejscu.

Po zdemontowaniu urządzenia zwolnione zostanie zabezpieczenie antysabotażowe, które uruchomi i prześle alarm. aby umożliwić prawidłowe funkcjonowanie zabezpieczenia antysabotażowego, należy upewnić się, że grubość taśmy piankowej nie przekracza 1 mm.

### Częstotliwość radiowa Modulacja radiowa Szybkość transmisji Zasięg transmisji RF Typ wyjścia strefy Bateria 433 MHz/868 MHz FM  $10,0 k$ 800 m (otwarta przestrzeń) 1 wejście NC CR123A / 3 V

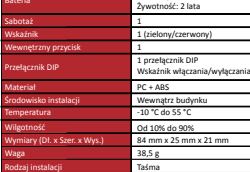

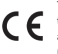

This product and - if applicable - the supplied accessories too are marked with "CE" and comply therefore with the applicable harmonized European standards listed under the RE Directive 2014/53/EU, the EMC Directive 2014/30/EU, the LVD Directive 2014/35/EU, the RoHS Directive 2011/65/EU

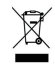

2012/19/EU (WEEE directive): Products marked with this symbol cannot be disposed of as unsorted municipal waste in the European Union. For proper recycling, return this product to your local supplier upon the purchase of equivalent new equipment, or dispose of it at designated collection points. For more information see: www.recyclethis.info